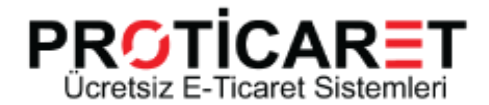

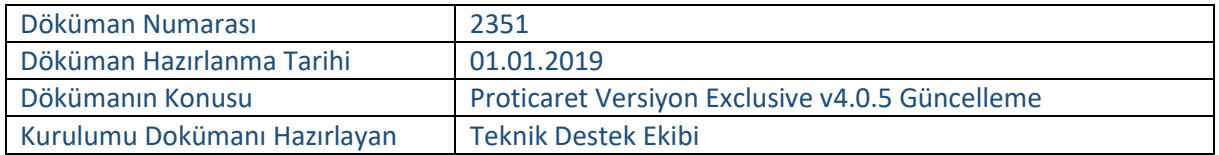

#### **ProTicaret Exclusive V4.05 E-Ticaret Yazılımı Güncelleme Dokümanı**

 Bu belgede, Webmaster düzeyindeki kullanıcılar için ProTicaret E-ticaret portalının v2.x,v3.x versiyonundan v4.0.5 Versiyonuna upgrade için izlenecek adımlar anlatılmaktadır.

# **İçindekiler**

- ProTicaret Sistem Gereksinimleri
- ProTicaret Exclusive 4.0.5 Güncelleme Adımları
- 4 Aşamalı Kurulum Sihirbazı

### **Sistem Gereksinimleri**

**Desteklenen İşletim Sistemleri :** Windows2008,Windows 2012 , Windows 2014 **Linux Server'larda ve Mysql Veri Tabanını Desteklemez!**

**Desteklenen Web Sunucuları :** IIS 6.x , IIS 7.x, IIS 8.x

**Net Framework :** 4.0 (.Net 2.0 kullanıyorsanız Hosting firmanız ile görüşerek .Net 4.0 olarak güncelleyiniz.)

**Net Trust Level :** Full Trust (Hosting firmanızdan bu ayarı teyit ediniz.)

**Veritabanı :** MS SQL 2008 R2, MS SQL 2012, MS SQL 2014 , MS SQL 2016

#### **…Önemli Not…**

ProTicaret v3.0 ve üzeri versiyonlarımızda Banka Sanal Pos Modülü ücreti bir kereye mahsus olmak üzere 150\$ + KDV olarak ücretlendirilmiştir. Daha önceki versiyonlarımızı kullanıp v4.0.5 versiyona geçmek isteyen kullanıcılarımızda Sanalpos'lar çalışmayacaktır.

Daha önceki Proticaret versiyonlarını kullanan müşterilerimiz V4.0.5 versiyon upgrade çalıştırmadan önce yedeklerini almaları ve sonrasında güncelleme yapmaları tavsiye edilir.Versiyon upgradelerini eksik veya hatala yapmalrından kaynaklanan problemlerde Proticaretin herhangi bir yükümlülüğü yoktur.

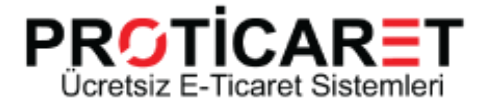

Müşterilerimizin talep etmesi durumunda Proticaret destek ekibi hizmet ücreti karşılığı bu hizmeti sağlayacaktır.

## **ProTicaret Exclusive v4.0.5 Yükleme Adımları**

## **1.Adım - Erişim Hakları**

Kurulum Sihirbazının kurulum sırasında ihtiyaç duyacağı dizin ve dosya erişim haklarının ayarlanması gerekmektedir.

IIS Manager veya Kontrol panel kullanarak (Plesk, Maestro Panel vs.) aşağıdaki listede ayarlaması gereken minimum izinler yer almaktadır.Hosting veya sunucu hizmeti aldığınız firmanızdan bu izinlerin verildiğinden emin olunuz.Verilmemiş ise firmanızla iletişime geçiniz.Aksi durumda kurulum işleminiz tamamlanmayacaktır.

• Dizin : / --> Okuma

• Dizin : /uploads --> Okuma, Yazma, Düzenleme (Resim dosyaları ,ürün xls/xml import dosyaları ve dökümanlar için gereklidir.)

• Dosya : /web.config --> Okuma , Yazma , Düzenleme (Site Eticaret Tanımları ve genel ayarları tutan dosyadır.)

• Dizin : /themes --> Okuma, Yazma, Düzenleme (Tasarım dosyalarının tutulduğu klasördür.Tasarım dosyalarına müdahale etmeniz için yetkinizin olmalıdır.)

Kurulum Sihirbazı Sihirbaza erişmek için Web tarayıcınızı kullanarak http://www.[sitenizin adı].com

 web sitenize girdiğinizde sizi http://www.[sitenizin adı].com/install/default.aspx adresine yönlendirecektir.

# **2.Adım - İndirme ve Güncelleme**

- Upgrade öncesinde sitenizin ve verilerinizin yedeğini alın.
- ProTicaret yazılımının, en son sürüm dosyasını Aşağıdali linkten indirin.

<http://www.proticaret.org/eticaretucretsizindir.aspx>

- Bilgisayarınızda indirilen arşiv (zip) dosyasını bir klasöre açın.
- Bir FTP istemcisi (Örn. FileZilla) kullanarak klasördeki tüm dosyaları (web.config ve uploads hariç), web sunucusuna (sitenizin kök klasörüne)

[\(www.Siteniz.com/http/](http://www.siteniz.com/http/) ; siteniz.com/http ; subdomain.siteniz.com/http) yükleyin.

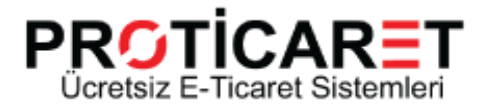

 Eğer Default temadan farklı bir tema kullanıyorsanız; yeni eklenen dosyaları kullandığınız temaya yüklemeniz gerekmektedir. Güncellenen dosyalardaki değişiklikleri kullandığınız temaya uygulamanız gerekmektedir.

#### LÜTFEN DİKKAT !

Yeni Versiyonumuzdaki Güncellemeler Sebebi İle v3.x ve daha önceki Versiyonları Özel Tema ile Kullanan Kullanıcılarımızın Temalarını v4.0.5 Versiyonumuza Uygun hale getirmeden yükseltme YAPMAMALARI, Tema sağlayıcısı firma veya ProTicaret ile iletişime geçerek özellikle DESTEK almaları gerekmektedir. Aksi takdirde yapılacak yükseltmelerde Özel Tasarımlarınızda Bozulmalar veya Kaymalar vb. sorunlar yaratacaktır. Bu durum Default temada değişiklik yapmayan kullanıcılar için geçerli değildir. Default Temada yapılmış olan değişiklerinizi yedek alarak güncel Default olan temaya uygulamanız gerekmektedir.

Not: Varsayılan (default) temalardan birini kullanıyorsanız, bu adımı atlayabilirsiniz! Güncellenen dosyaları belgenin en sonunda bulabilirsiniz

Yönetici olarak erişmeniz için www.sitenizinadi.com/admin linkini yazabilirsiniz.

- Sitenize "Yönetici" ile giriş yaptıktan sonra, İçerik Yönetimi ve E Ticaret Yönetimi ekranına gelerek, Versiyon Yükseltme bağlantısına tıklayın.
- Kurulum sihirbazında "Önceki Versiyondan Yükseltme " seçeneğini seçtikten sonra "İleri" tıklayın.

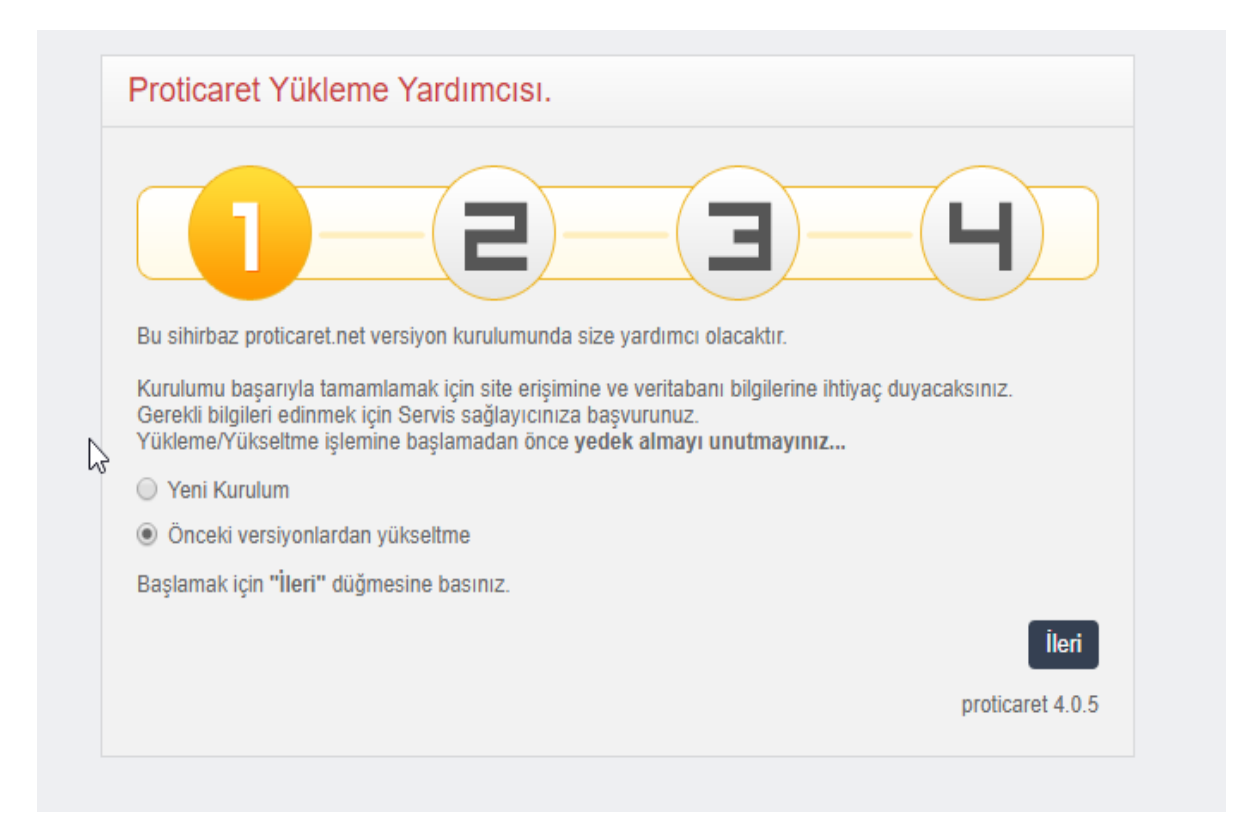

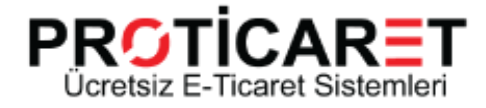

2 - Veritabanı (MS SQL Server) bilgilerini girdikten sonra "İleri" tıklayın.

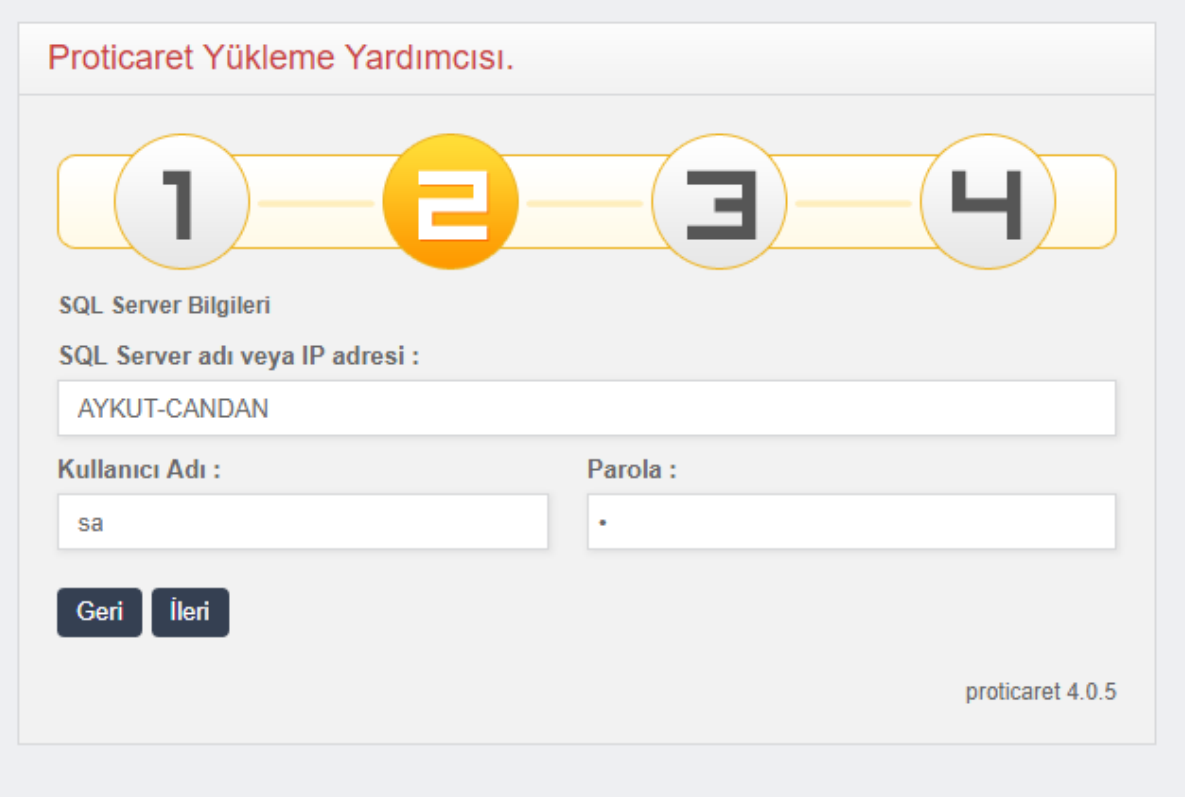

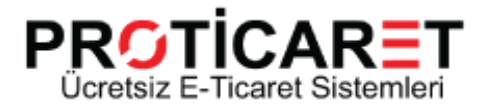

3- "SQL Server-Veritabanı-Parola" alanlarına geçerli bilgileri girin. Tema seçtikten sonra "İleri" tıklayın.

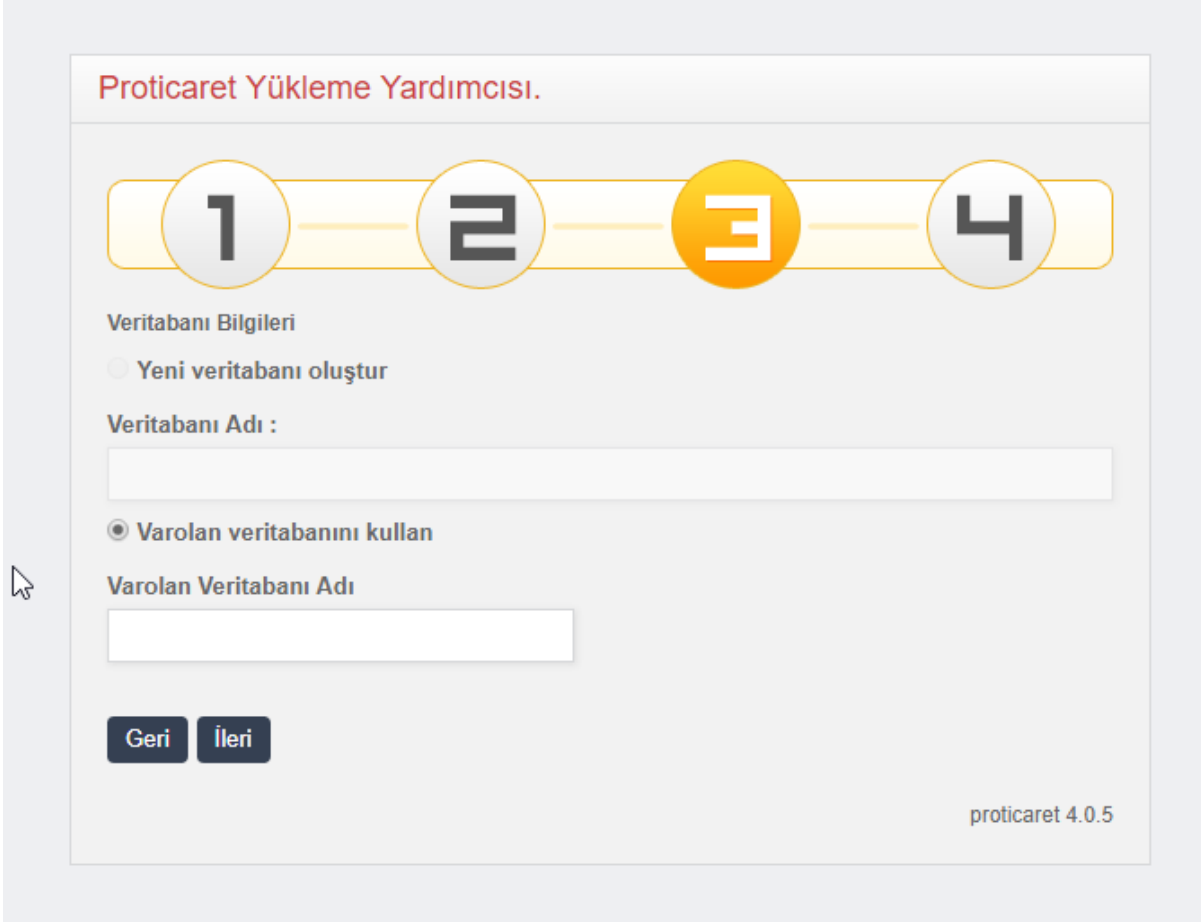

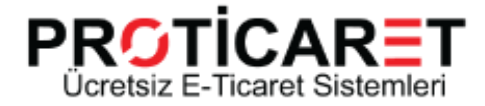

4- Firma Bilgilerinizi Güncelledikten sonra "Kaydet" tıklayın.

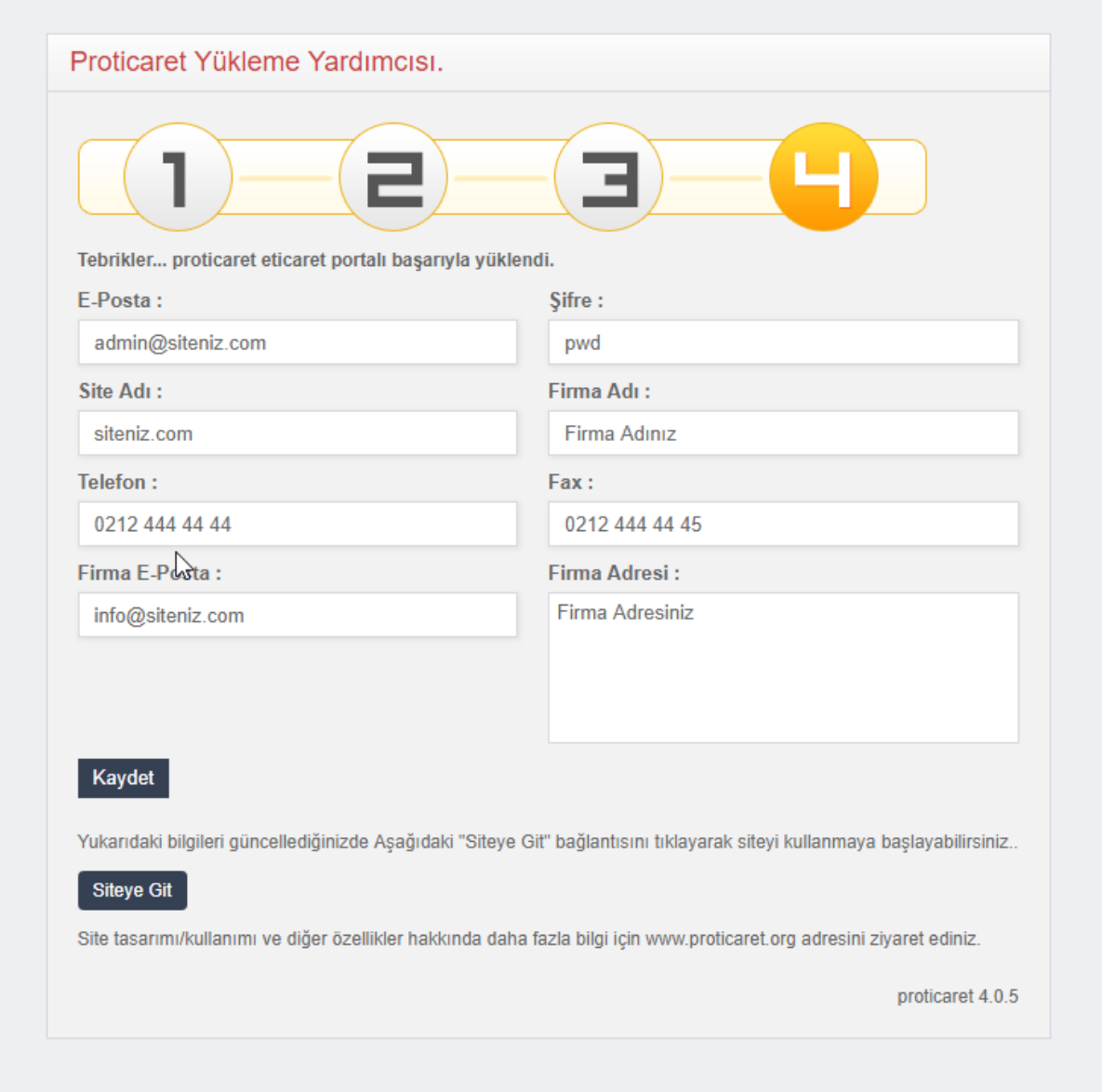

5- "Güncelleme Tamamlandı" mesajını gördüğünüzde güncelleme bitmiş olacaktır.

Önemli Not : Bu ekrandaki varsayılan şifreyi (pwd) mutlaka değiştiriniz.

#### Tebrikler !

Sitenizi başarıyla kurdunuz...

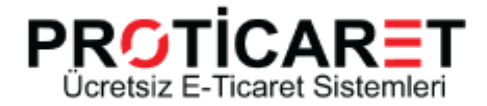

Sitenizin kurulumunu bitirdikten sonra aşağıdaki adresleri kullanarak yönetim panellerine ulaşabilirsiniz.

İçerik Yönetimi(CMS) : http://www.[sitenizin adı].com/admin/default.aspx?MNID=cms Mağaza Yönetimi : http://www.[sitenizin adı].com/admin/default.aspx?MNID=ecommerce Fiyat Listesi Yönetimi : http://www.[sitenizin adı].com/admin/default.aspx?MNID=price N11 Entegrasyon Yönetimi : http://www.[sitenizin adı].com/admin/default.aspx?MNID=n11 Gitti Gidiyor Entegrasyon Yönetimi : http://www.[sitenizin adı].com/admin/default.aspx?MNID=GG Toplu Mail Yönetimi : http://www.[sitenizin adı].com/admin/default.aspx?MNID=mail Sosyal Medya Yönetimi : http://www.[sitenizin adı].com/admin/default.aspx?MNID=socialadmin Multi Admin Yönetimi : http://www.[sitenizin adı].com/admin/default.aspx?MNID=multiadmin Tedarikçi Yönetimi : http://www.[sitenizin adı].com/admin/default.aspx?MNID=supplieradmin Destek ve Mail Yönetimi : http://www.[sitenizin adı].com/admin/default.aspx?MNID=supportadminfree Ticket Yönetimi : http://www.[sitenizin adı].com/admin/default.aspx?MNID=supportadmin Plasiyer Yönetimi : http://www.[sitenizin adı].com/admin/default.aspx?MNID=salesman Network Marketing Marketing Marketing Theory and Marketing Marketing Marketing Marketing Marketing Marketing S :http://www.[sitenizinadı].com/admin/default.aspx?MNID=networkmarketing Teklif Yönetimi : http://www.[sitenizin adı].com/admin/default.aspx?MNID=offer Servis Yönetimi : http://www.[sitenizin adı].com/admin/default.aspx?MNID=guaranty Lisanslar : http://www.[sitenizin adı].com/ admin/default.aspx?MNID=licance Rapor Yönetimi : http://www.[sitenizin adı].com/ admin/default.aspx?MNID=reports C2C Yönetimi : http://www.[sitenizin adı].com/ admin/default.aspx?MNID=c2c Bilgi Bankası Yönetimi : http://www.[sitenizin adı].com/admin/default.aspx?MNID=kbadmin

Daha fazla bilgi için ya da güncelleme sırasında yaşadığınız problemler ile ilgili info@proticaret.org adresine e-posta gönderebilir; çözemediğiniz sorunlar için destek sistemini kullanabilirsiniz.

Ek dokümantasyon ve güncel makaleler için aşağıdaki sayfalarımızı da ziyaret edebilirsiniz.

blog.proticaret.org | proticaret.tv | proticaret.org/kb

Proticaret'i sosyal medya kanallarından da takip edebilirsiniz.

fb.com/proticaret | twitter.com/eticaretnet | youtube.com/user/proticarettv

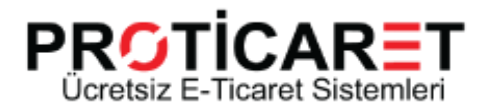